## 金沢大学附属図書館報 "こだま"

## 学外から電子ジャーナルを読むための2つの方法 ~Shibboleth認証とVPN接続~

情報企画係 守本 瞬

金沢大学で研究・学習されているみなさんは,ネットワーク経由で提供されるデータベース(DB)での論 文検索や,電子ジャーナル(EJ)での論文閲覧,その他のWebサービスをご使用のことと思います。 これらのサービスは,金沢大学で購読契約することで利用できているものですので,学内LANからアクセス

しないと利用できません。しかし,自宅から,また外出先から利用したいということもよくあるでしょう。 今回は,学外から有料Webサービスを利用するための2つの方法をご紹介します。

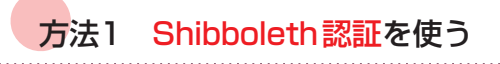

1つめは、Shibboleth認証 (シボレスにんしょう) とい う方法です。

これは、学外から各サービスのサイトに一旦アクセスし た後、金沢大学の構成者であるという認証を行うことで, 学内と同様のサービスを受けることができる方法です。

認証は,各サービスサイトに用意された金沢大学専用の ログインボタンから行います。ボタンを押すと、金沢大学 のShibboleth認証サーバーに接続し,その後ネットワー ク IDを入力します。本人確認が行われると,利用可能と いう情報が出版社のサーバーに送られ,学内と同様のサー ビスを受けることが出来るようになります。cookieを利 用しますので,アクセスしている間は複数のサービスを再 認証せずに利用することができます。

また、大学のサーバーへのアクセスによって認証するこ とになりますので,PCへのインストール作業などが不要 です。インターネットに接続さえ出来れば,どのようなPC でも問題なく利用できます。

金沢大学専用のログインボタンですが,各サービスサイ トでの使用方法が異なります。サービスサイト別の 「manual」を図書館のホームページにご用意しています ので,ご確認ください。

この方法の欠点は,まだすべてのサービスサイトがこの 方式に対応しているわけではない,ということです。今後 少しずつ対応サイトは増えていく予定です。

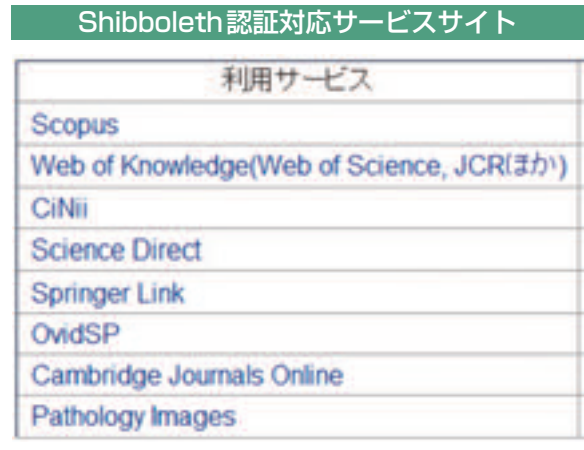

(2010.12現在)

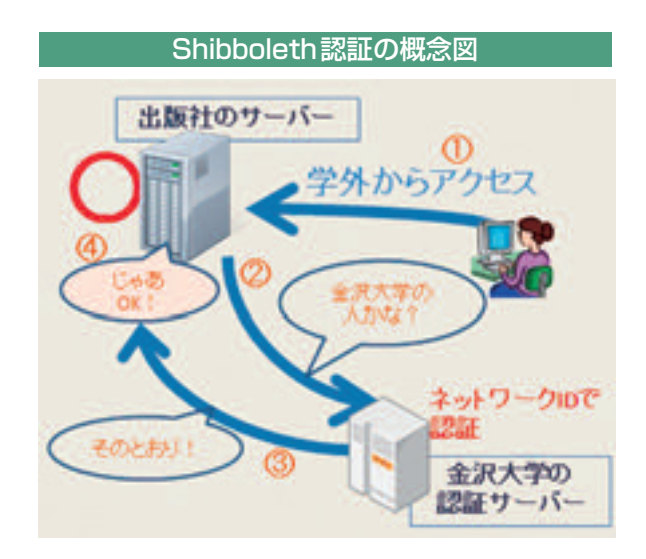

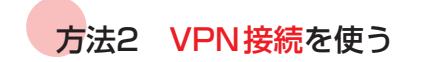

これは、学外から学内のVPNサーバーへ一度アクセス し,金沢大学のネットワーク IDで認証した後,大学を経 由して学外サービスを利用するという方法です。

ご利用の際には,PCに専用のソフトをインストールす る必要があります。おおまかな手順は以下のとおりです。

1.VPNGWのインストール

2.AnyConnectのインストール

3.利用の際は AnyConnectを起動

ソフトをインストールして利用しますので,インストー ルされたPCでないと利用できませんが,ほぼすべてのサ イトが利用可能です。Shibboleth認証が使えないサイト に対しては,こちらの利用をお願いいたします。

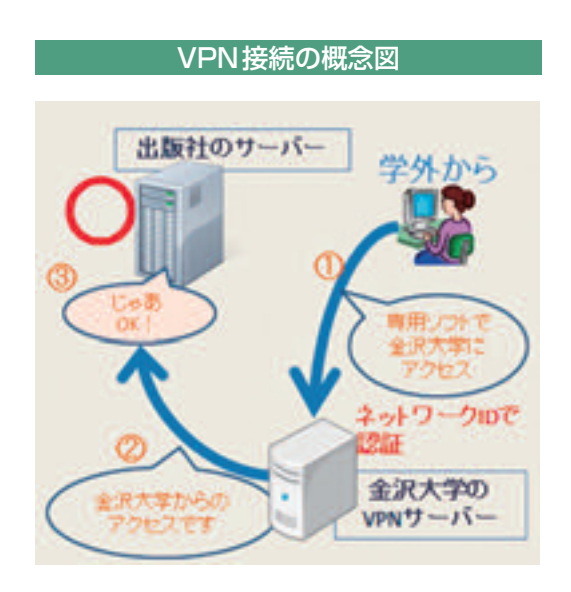

第173号

今回ご紹介した方法で,学外からもDB/EJを利用することができます。研究・学習に役立ていただければと 思います。

認証、インストールなどの詳しい手順は、附属図書館ホームページの「学外からの利用」のページをご覧く ださい。http : //www.lib.kanazawa-u.ac.jp/navi/outcampus.html

## **KURA研究者インタビュー**

平成18年6月に「金沢大学学術情報リポジトリKURA」を公開してから4年が経ちました。登録された 文献のダウンロード数も,平成22年11月末現在で1,906,576回と,200万回も間近です。

そこで,この4年間の累積ダウンロード数トップ20にランクインした文献を書かれた先生にインタビュー を行いました。それがどのような研究で,KURAで公開することで何か変化があったのか,Web公開と研 究の関わりなどについて,お聞きしました。

第1回 小林信介先生~長野県からの満州移民~

第2回 田中康規先生~ポリマーでプラズマを減衰する~

第3回 多久和陽先生~動脈硬化を予防する~ (番外編:北陸中日新聞に論文発表の記事掲載)

第4回 村本健一郎先生~人工衛星から森林を調査する~

インタビュー記事は,図書館ホームページから公開しています。ぜひご覧ください。 http : //www.lib.kanazawa-u.ac.jp/kura/interview/index.html

今後もインタビューは続けていく予定です。